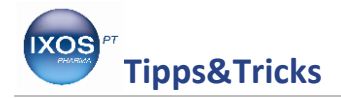

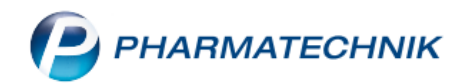

## **Arbeiten mit den CAVE-Daten**

Neben der Routine in der Apothekenarbeit gibt es immer mal wieder Spezialfälle, die eine gewisse Herausforderung darstellen, z.B. wenn ein Patient mit Allergien einen bestimmten Wirkstoff braucht, den es fast ausschließlich in Kombination mit dem zu vermeidenden Allergen gibt.

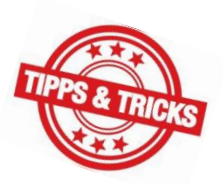

Wie Sie einen derartigen Spezialfall mit der Software bearbeiten können, zeigen wir Ihnen hier.

Öffnen Sie die ABDA-Datenbank und geben den gewünschten Wirkstoff ein, hier "adrenalin".

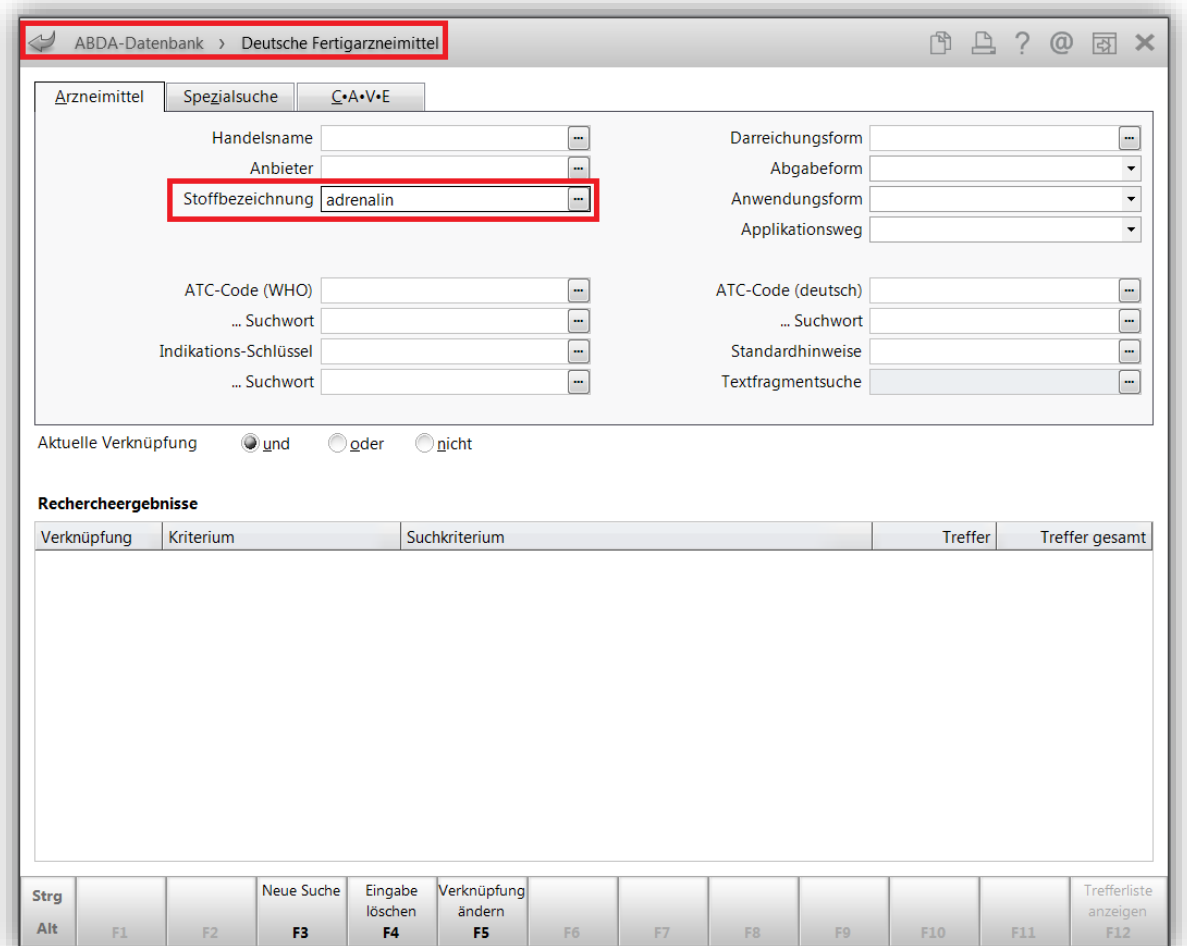

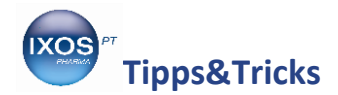

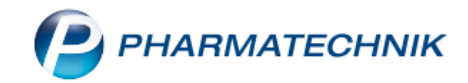

Nun wechseln Sie zum Reiter **CAVE**, klicken auf **F8 Allergie auswählen** und geben das zu vermeidende Allergen ein, hier "sulfit".

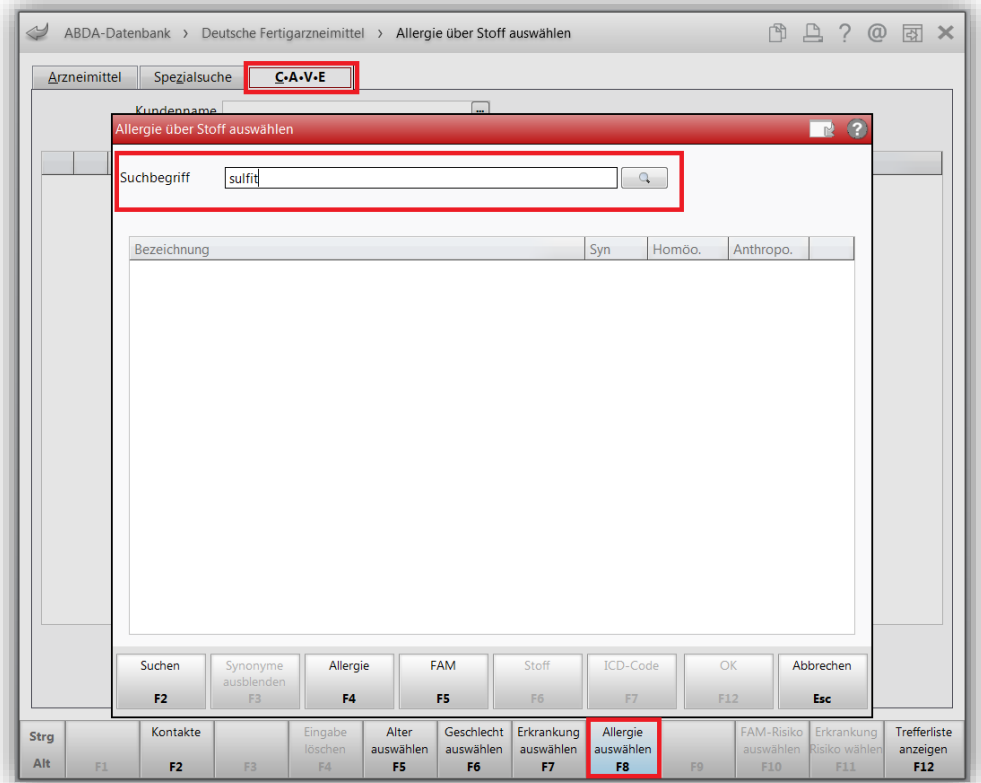

Aus der sich öffnenden Auswahl suchen Sie das entsprechende Allergen aus und bestätigen mit **F12 OK.**

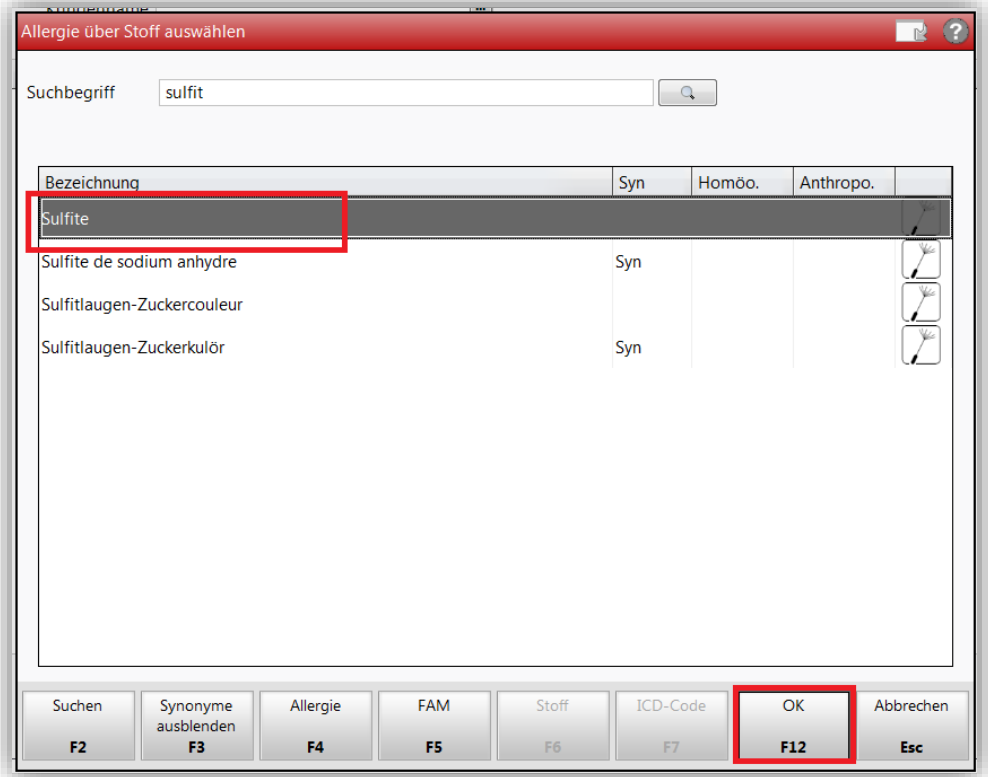

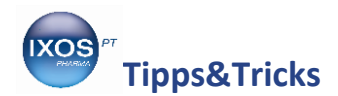

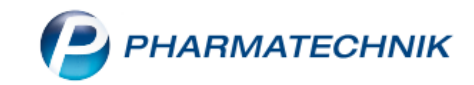

Nun haben Sie festgelegt, dass das Arzneimittel, das Sie suchen, bei Sulfit-Allergie geeignet ist. Mit **F12** können Sie sich nun die **Trefferliste** anzeigen lassen.

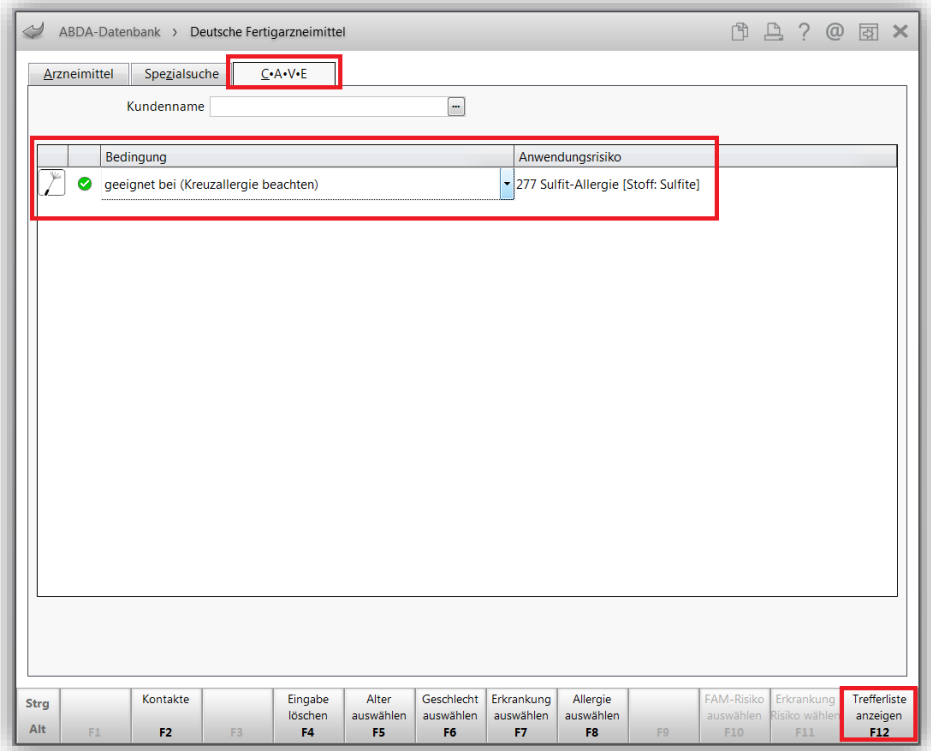

Hier sieht man, dass von 78 Adrenalinpräparaten nur 2 bei Sulfitallergie geeignet sind, eine Fertigspritze und eine Inhalationslösung. Falls eines der FAM aufgrund der Darreichungsform in Betracht kommt, können Sie sich mit **F8 Details** die Zusammensetzung ansehen, um zu verifizieren, dass das Fertigarzneimittel kein Sulfit enthält.

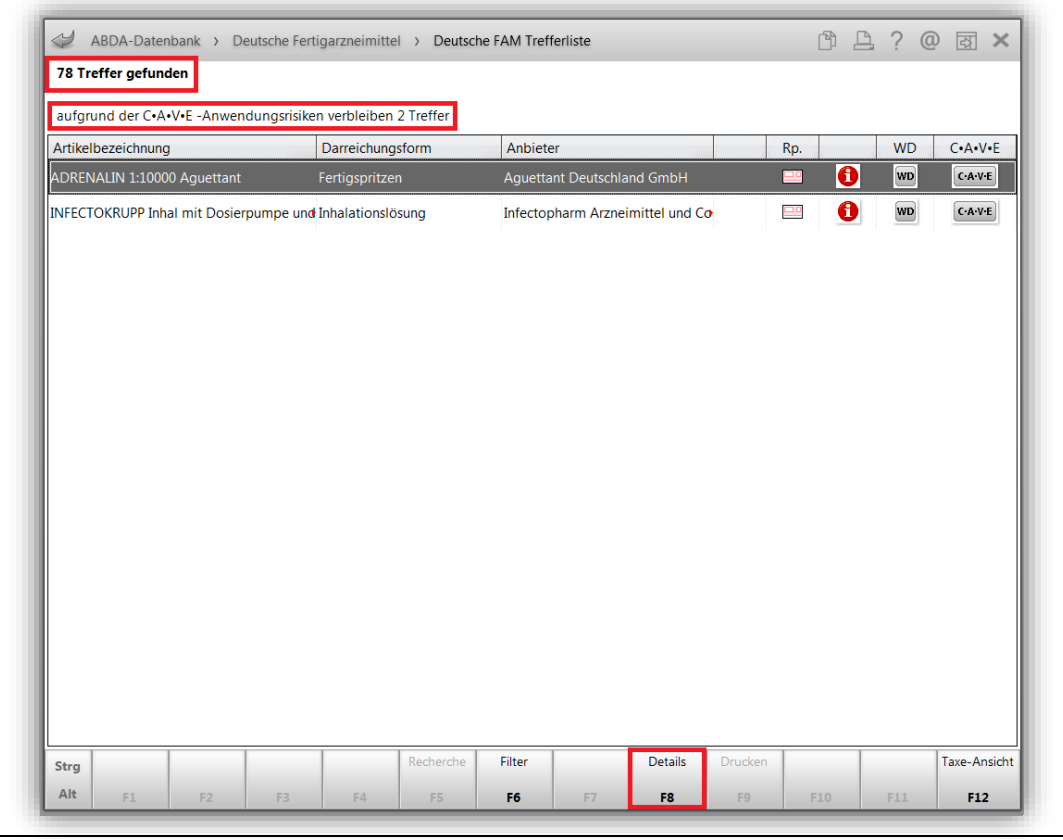

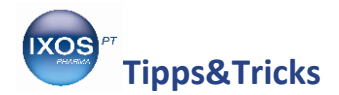

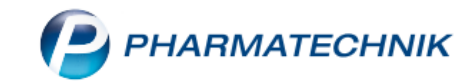

Das gefundene Medikament samt Zusammensetzung können Sie nun dem Arzt als Vorschlag unterbreiten.

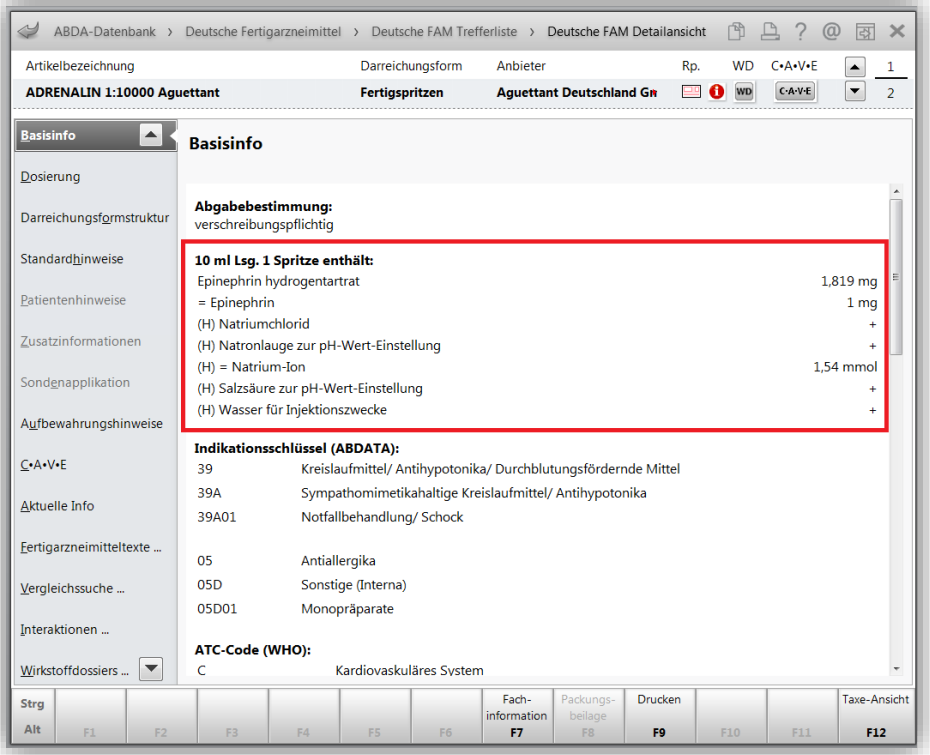